## **MS Office**

## **0xc0000142**

**Problem:** Po uruchomieniu Excela lub Worda wyskakuje okienko: Aktualizowanie pakietu Office, poczekaj chwilę..

Po chwili mielenia wyskakuje błąd: Aplikacja nie została właściwie uruchomiona (0xc0000142). Kliknij przycisk OK, aby zakończyć aplikację.

## **Rozwiązanie:**

- Panel sterowania –> Programy i funkcje –> Odinstaluj lub zmień program –> Microsoft Office 365 ProPlus pl-pl –> Zmień
- Wyskoczy okno z 2 radio buttonami:
	- Szybka naprawa
	- Naprawa online
- Wystarczy wybrać Szybka naprawa (górny radio button, oraz lewy przycisk Napraw, prawy to Anuluj - u mnie instalator pokazał się w języku litewskim :))

From: <https://niziak.spox.org/wiki/> - **niziak.spox.org**

Permanent link: **<https://niziak.spox.org/wiki/windows:office>**

Last update: **2021/03/31 08:54**

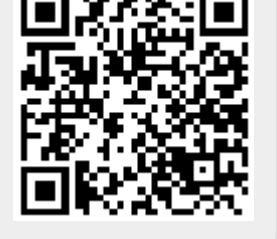